## **Toolbars (D2000 GrEditor)**

## GrEditor environment - toolbars

Toolbars contain buttons, which represent frequently used commands of the process [D2000 GrEditor.](https://doc.ipesoft.com/display/D2DOCV21EN/D2000+GrEditor) They provide fast access to those commands. The process [D2000 GrEditor](https://doc.ipesoft.com/display/D2DOCV21EN/D2000+GrEditor) allows the user to display the following toolbars:

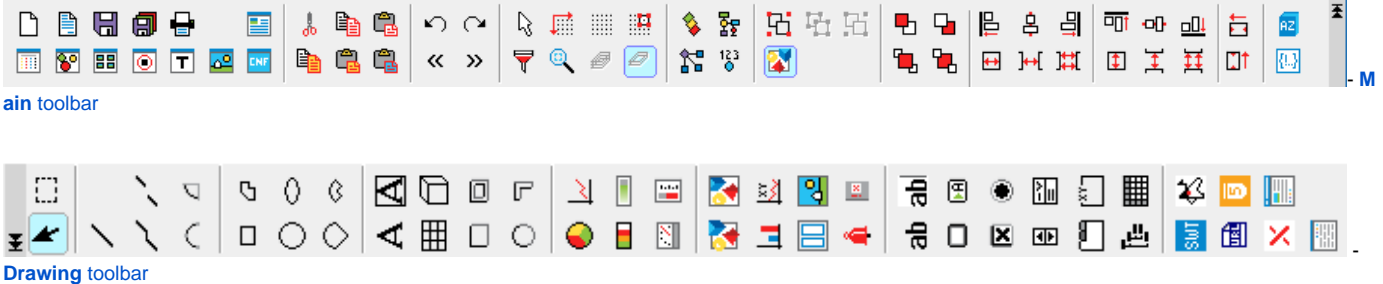

The toolbars can be placed at the top of the process [D2000 GrEditor](https://doc.ipesoft.com/display/D2DOCV21EN/D2000+GrEditor), eventually at the left or right side How to move the toolbar: Move the cursor on the toolbar so that the cursor changes to the axial cross and drag the toolbar on some place.

**Note:** To display/hide some of the toolbars, tick off the particular checkbox in the dialog box [Graphic editor settings.](https://doc.ipesoft.com/display/D2DOCV21EN/GrEditor+Settings)

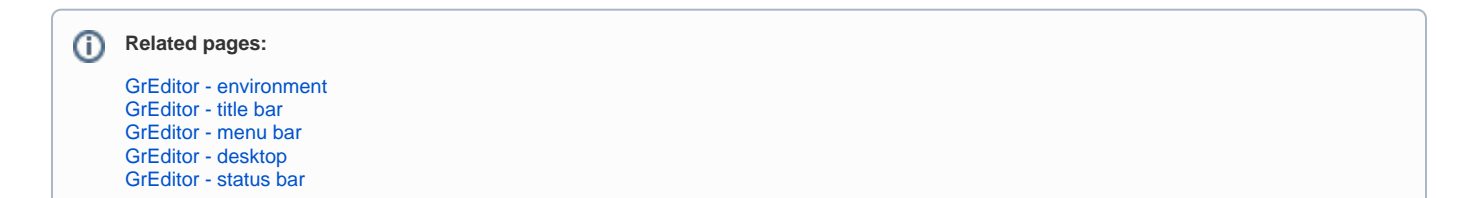